## **Neue Ansichten in Microsoft Office Word 2003**

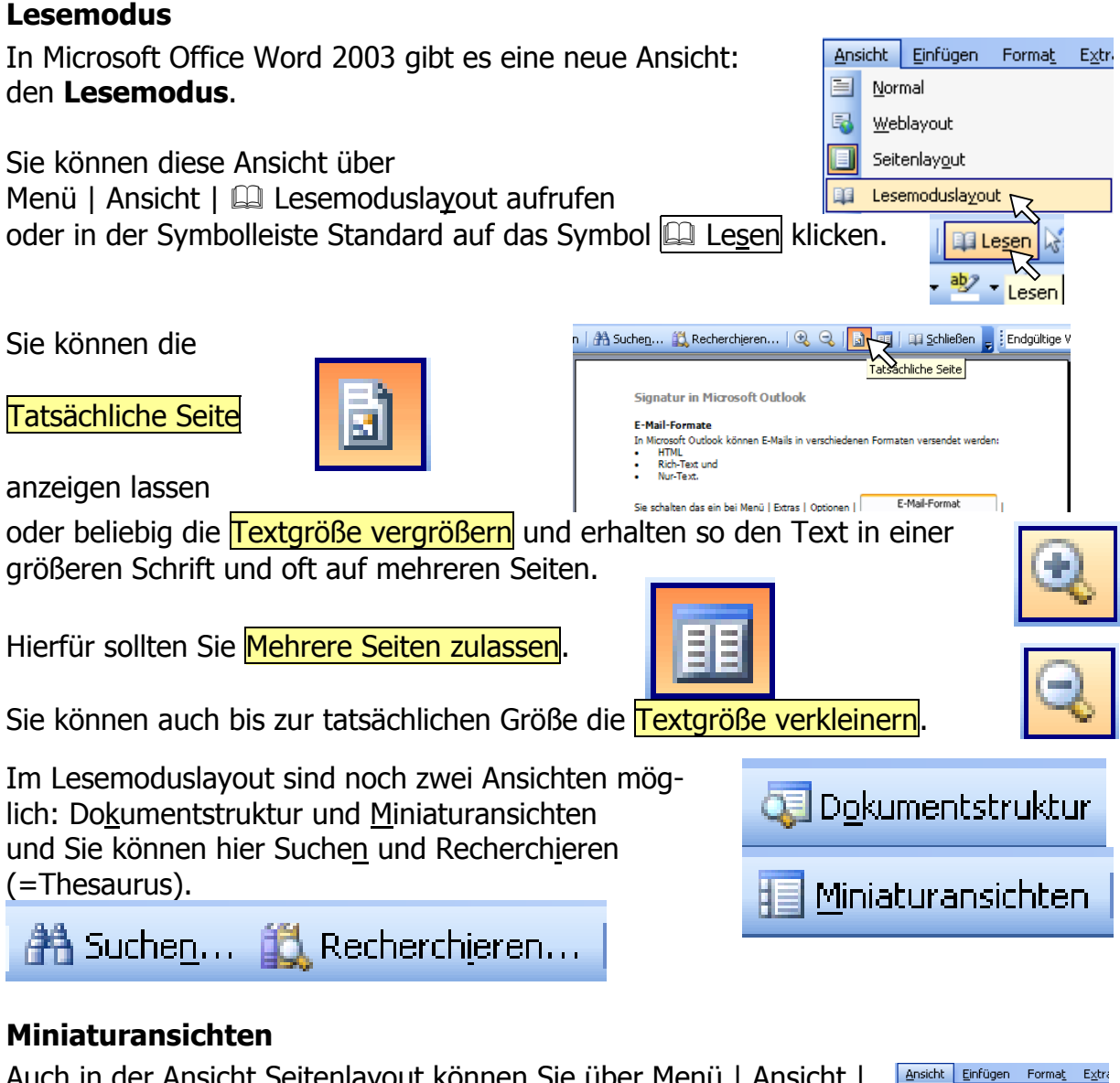

Auch in der Ansicht Seitenlayout können Sie über Menü | Ansicht | **Miniaturansichten** aufrufen (s. rechts).

Dann sehen Sie am linken Rand alle Seiten des Dokuments im Kleinformat. Die aktuelle Seite ist gelb umrahmt (hier unten die 1. Seite).

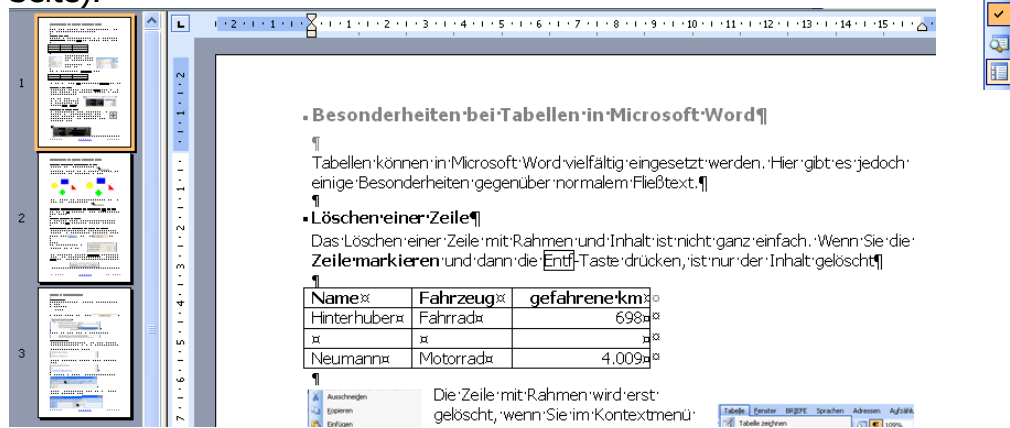

Über Menü | Ansicht | schalten Sie die **Miniaturansichten** wieder aus.

Tipp des Monats Www.edv-mf.de Maria Fähndrich

**E** Normal Weblayout

Seitenlavout **ES Lesemoduslayout** 

> Aufgabenbereich Strg+F1 Symbolleisten Lineal

Dokumentstruktur

Miniaturansichten

国  $\blacksquare$ 

> 国 Gliederung